Mit Nagios das Netzwerk voll im Griff

Philipp Seidel

8.11.2008

Linux-Info-Tag Dresden

# 1 Einleitung

### Allgemein

### Netzwerkstruktur des Chemnitzer StudentenNetz

- Technik:
	- 6 Server
	- 10 virtuelle Server
	- ca. 80 Switches mit ca. 3700 aktiven Ports
	- zentraler Router
	- 11 W-LAN Accespoints
	- $-$  ca. 1800 2000 Nutzer (werden nicht geprüft)
- Dienste:
	- SSH
	- Webseite
	- SMTP-Server
	- DNS-Server
	- DHCP-Server
	- Netboot
	- Jabber

# Vom Problem zu Nagios

### Problem und Lösung

#### Problem

- $\bullet$  Netzwerkinfrastruktur wächst
- Prüfung von Hosts und Diensten wird schwerer
- $\bullet\,$  frühzeitiges finden von Problemen erschwert

# Lösung

• automatisierte Überwachung

### Nagios

#### Vorteile

- sehr leicht konfigurierbar
- leicht erweiterbar
- sehr flexibel
- OpenSource
- verschiedene Benachrichtigungsformen
- Konfiguration in Textdateien

#### Nachteile

- gewöhnungsbedürftiges Web-Interface
- Konfiguration in Textdatein

# 2 Struktur

Allgemein

Struktur

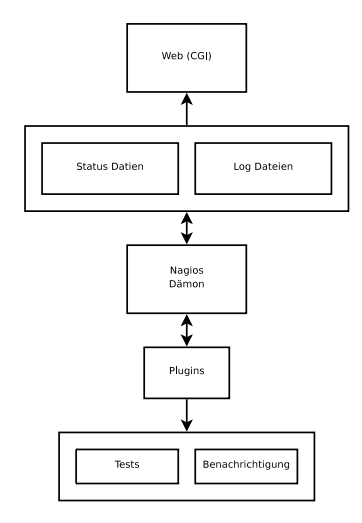

# Überwachen und Überprüfen

### Was kann überwacht werden?

- Systeme:
	- Linux/Unix System
	- Windows Systeme
	- Routers, Switches, Hubs
	- Drucker
- Dienste:
	- $-$ öffentliche Dienste (SSH, HTTP, SMTP,  $\ldots$ )
	- private Dienste (CPU, RAM Nutzung, Festplattenplatz, ... )

### Check Arten

### aktive Checks

- vom Nagios Daemon ausgelöst
- in regelmässigen Abständen ausgeführt
- Daemon ruft Plugin auf und wertet Rückgabewert aus

#### passive Checks

- durch externe Programme durchgeführt
- liefern Status zur weiteren Verarbeitung an Nagios

# private Dienste

### private Dienste: Linux/Unix

- zwei grundlegende Methoden
- SSH Verbindung:
	- benutzen von verteilten SSH-Keys
	- Plugin: check by ssh
	- sehr aufwendig
	- hohe CPU-Auslastung
- NRPE Addon:

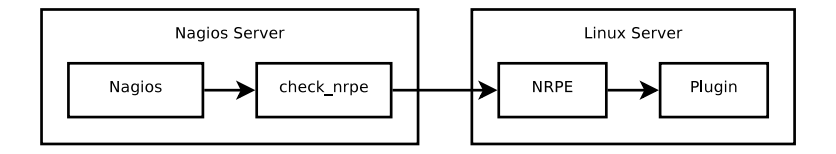

## private Dienste: Router/Switch

- per SNMP
- per MRTG

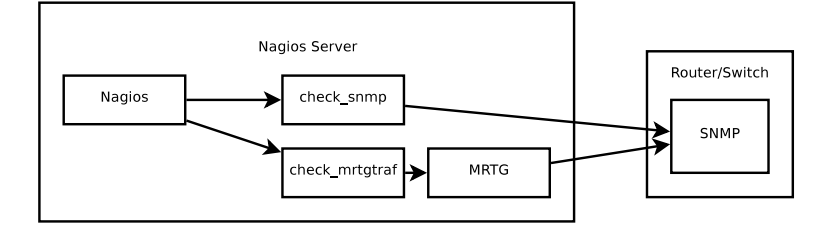

# 3 Konfiguration

Struktur der Konfiguration Struktur der Konfiguration

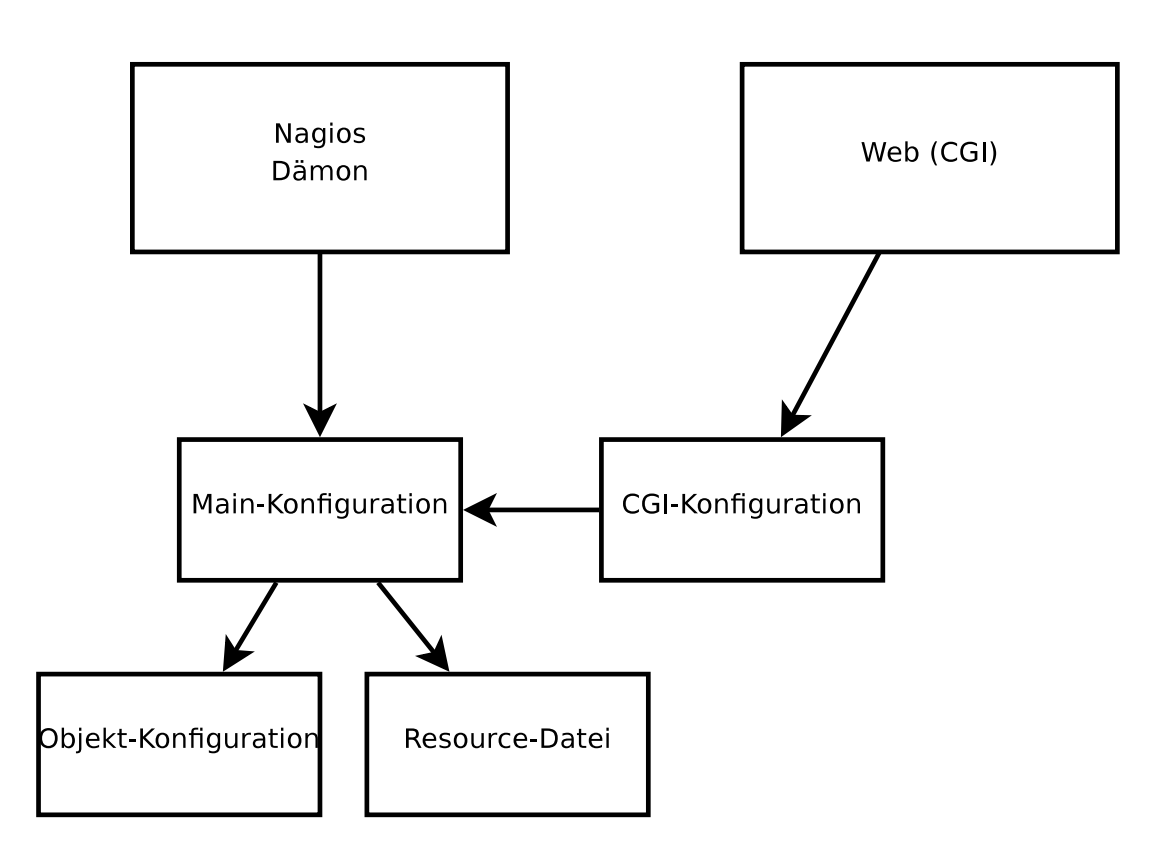

### **Beispiel Konfiguration**

#### Ordnerstruktur

- 1. lokale Installation in /usr/local/nagios
	- $\bullet\,$ bin enthält der eigentlichen Nagios Dämon
	- $\bullet$  etc Konfigurations<br>dateien
	- $\bullet$  libexec Plugins
	- $\bullet$  sbin CGI Scripte
	- $\bullet\,$ share statische Dateien für die Webseite
	- $\bullet\,$ var Daten und Log-Dateien
- 2. Paketgebundene Installation

# Konfigurationsdateien

 $\bullet~$ nagios.cfg - die Hauptkonfigurationsdatei

```
...<br>cfg_file=/usr/local/nagios/etc/objects/commands.cfg
\overline{2}
```
 $\begin{array}{c} 3 \\ 4 \\ 5 \end{array}$ ...<br>cfg\_dir=/usr/local/nagios/etc/servers

 $\bullet\,$ resource.cfg - Pfadangaben, Passwörter

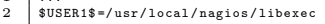

```
...<br>#$USER2$=/usr/local/nagios/libexec/eventhandlers
```
 $\overline{1}$  $\overline{1}$ 

 $\frac{3}{4}$ 

- cgi.cfg CGI Konfiguration
- objects/ weitere Objekte, z.B.: Komandos, Server

#### Konfigurationsdateien objects/

• commands.cfg - Kommandos zum Benachrichtigen und um Tests durchzuführen

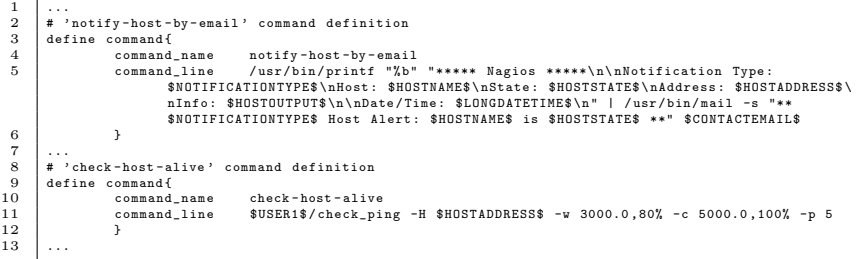

### Konfigurationsdateien objects/

• contacts.cfg - Personen die Benachrichtigt werden sollen

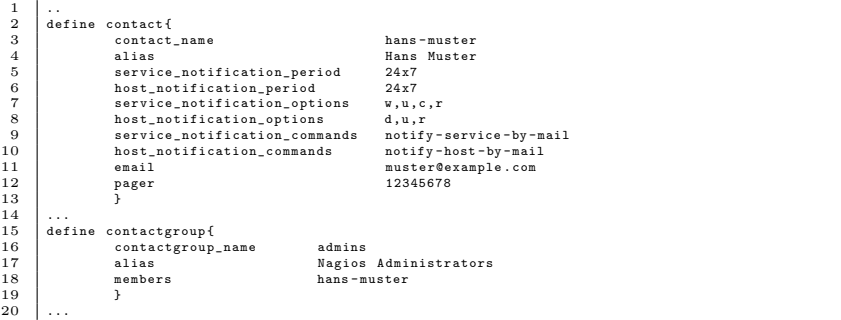

Konfigurationsdateien objects/

- $\bullet \,$ localhost.cfg Checks für Localhost
- $\bullet\$  printer.cfg Checks für Drucker
- switch.cfg Services und Hosts der Switches/Router
- $\bullet\,$ templates.cfg Templates für Hosts und Services

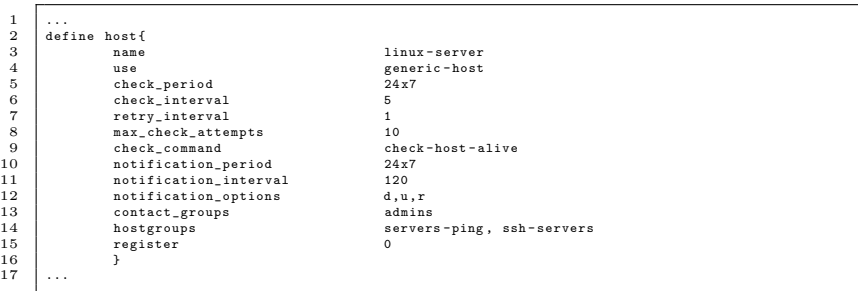

## Konfigurationsdateien objects/

```
• timeperiods.cfg
```
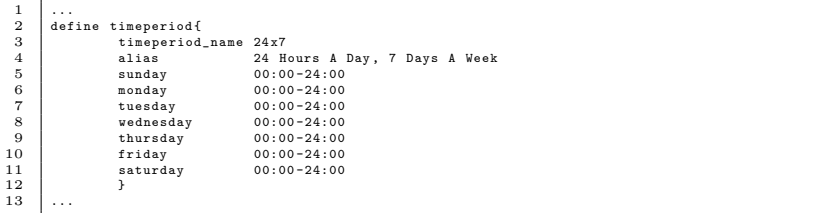

• windows.cfg - Services und Hosts der Windows-Server

#### Konfigurationsdateien objects/

• servers.cfg - Services und Hostgroups für Server (selbst angelegt)

```
1 ...<br>2 define hostgroup {<br>3 hostgroup_name servers-ping<br>4 alias Pingable servers
\begin{array}{c|c} 1 & . \\ 2 & \text{d} \\ 3 & . \\ 4 & . \\ 5 & . \\ 6 & . \\ 7 & . \\ 8 & . \\ 9 & . \\ \end{array}6 ...
7 define service {
  8 hostgroup_name servers - ping
9 service_description PING
10 check_command check_ping !100.0 ,20%!500.0 ,60%
11 use generic - service
                        12 process_perf_data 1
\begin{array}{c} 13 \\ 14 \end{array} ...
```
#### Konfigurationsdateien servers/

• test-server.cfg (selbst angelegt)

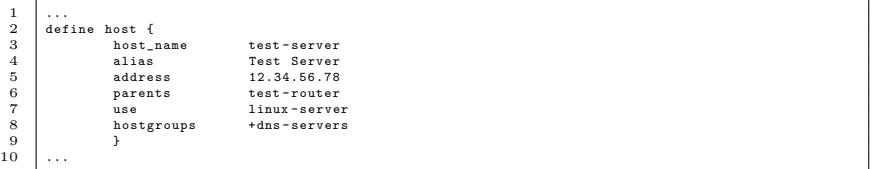

# 4 Plugin

### Allgemein

# Plugin-Aufbau

- Plugin Struktur recht einfach aufgebaut
- Voraussetzung:
	- $-$  ausführbar
	- $-$  bestimmten Rückgabewert
	- mindestens eine Zeile auf STDOUT ausgeben

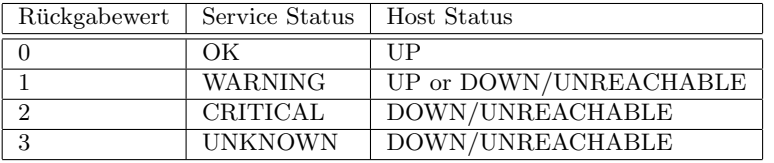

### Plugin Demo

### Erstellen des Plugins

- Plugin muss standardmäßig in Verzeichnis libexec/
- Beispiel: md5sum\_test.sh

```
\overline{1 / \delta i n / sh}2
  3 HOSTNAME=$1<br>4 FILE=$2<br>5 MD5SUM_ORIG=$3
  6
          7 MD5SUM = $( wget -q -O " -" " http :// $HOSTNAME$FILE " | md5sum | awk '{ print $1 } ')
  8
          if [ "$MD5SUM" = "$MD5SUM_ORIG" ]; then
10 echo "MD5SUM:<sub>u</sub>$MD5SUM"<br>11 exit 0
          e l s e
13 echo "MD5SUM:<sub>u</sub>none"<br>14 exit 2
\begin{array}{c|c} 10 & & & \\ 11 & & & \\ 12 & & & \\ 13 & & \\ 14 & & \\ 15 & & & \\ \end{array}
```
### Erstellen des Plugins

- Neues Kommando in der Datei commands.cfg anlegen
- Beispiel:

```
1 define command {<br>2 command_name md5sum_test<br>3 command_line $USER1$/md5sum_test.sh $HOSTADDRESS$ $ARG1$ $ARG2$<br>4 }
```
- Neuen Service in der Datei server.cfg anlegen
- Beispiel:

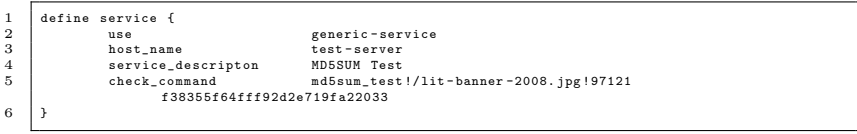

#### Macros

#### vordefinierte Macros

- gekennzeichnet durch \$MACRO NAME\$
- werden durch Nagios durch den entsprechenden Wert ersetzt
- Beispiel:

```
1 define service{<br>2 check_command
                                                               check_something !5!10
 \begin{array}{c|c}\n3 & \dots \\
4 & \dots\n\end{array}5 define command {
6 command_name check_something
7 command_line ./ something -a $ARG1$ -b $ARG2$
 8 | }
```
• Ergebnis:

./ something -a 5 -b 10

#### Macros

#### eigene Macros

- $\bullet$  in Definition mit mit führendem Unterstrich gekennzeichnet
- Zugriff mit:
	- \$ HOSTvarname\$
	- \$ SERVICEvarname\$
	- $-$  \$\_CONTACTvarname\$
- Beispiel:

```
1 define host{<br>2 host_name server<br>3 _MACADDRESS 00:01:02:03:04:05<br>4 ...
5 }
      6 define command {
7 command_name check_something
8 command_line ./ something -m $_HOSTMACADDRESS$
9 }
```
• Ergebnis:

./ something -m 00:01:02:03:04:05

# 5 Benachrichtigung

### Allgemein

- Funktionsweise fast wie Plugin
- $\bullet$ externem Programm wird zusendende Nachricht übergeben
- $\bullet\,$ E-Mail
- SMS
- Anruf
- Pager
- Jabber
- IRC
- Elektroschocker ;-)

#### SMS-Versand per SMS Server Tools 3

- zum Versand der SMS einfach Datei in /var/spool/sms/outgoing/ anlegen
- Format der SMS-Datei:
- $\overline{10}: 1234567$  $\frac{2}{3}$ 3 Test SMS

### **Versand von SMS**

### Script anlegen

 $\frac{1}{1}$ 

Datei: /libexec/send\_sms.sh

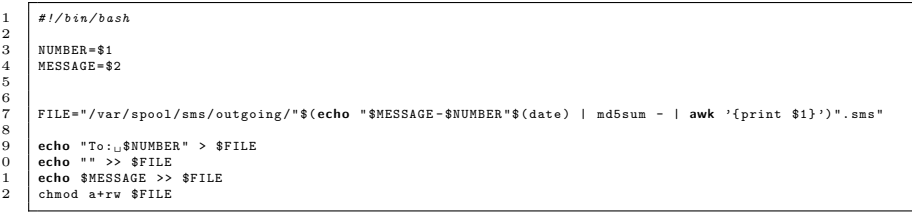

### Benachrichtungskommando im Nagios anlegen

Datei: /etc/objects/commands.cfg

```
define commandf
\mathbf{1}\frac{2}{3}\begin{array}{c} 4 \\ 5 \\ 6 \\ 7 \end{array}\begin{smallmatrix} \texttt{define} & \texttt{command}\, \{\\ \texttt{command\_name} & \texttt{notify-host-by-sms} \end{smallmatrix} \end{smallmatrix}8
                 command_line $USER1$/send_sms.sh $CONTACTPAGER$ '$NOTIFICATIONTYPE$: $HOSTNAME$ is $HOSTSTATE$<br>($HOSTOUTPUT$)'
\overline{a}
```
#### Personen konfigurieren

Datei: /etc/objects/contacts.cfg

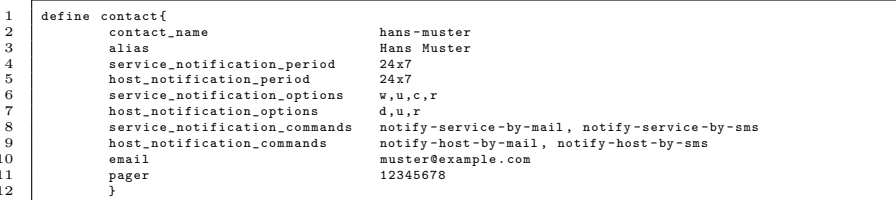

#### Demo SMS

- $\bullet$  RECOVERY: test-server is UP (PING OK Packet loss = 0%, RTA = 0.88 ms)
- PROBLEM: test-server is DOWN (CRITICAL Host Unreachable (12.34.56.78))

#### $\boldsymbol{6}$ Ende

### weitere Informationen

weitere Informationen

- $\bullet$  http://www.nagios.org/
- $\bullet$  http://nagiosplug.sourceforge.net/
- $\bullet$  http://www.nagiosexchange.org/
- $\bullet$  http://nagioswiki.org/
- $\bullet$  http://smstools3.kekekasvi.com/
- $\bullet$  http://www.dinotools.de/